## **地図表示(方位)を切り換える**

地図画面の表示をワンタッチで切り換えることができます。 画面には、"北方向を上"、"進行方向を上"、"3D地図"の3種類があります。

「P 「地図表示の設定をする| F-12

## 1 000mg をタッチする。

:タッチするたびに方位表示と画面が切り換わります。

## 「進行方向を上」(平面地図)

進行方向が常に上になるようにして、現在地 (自車)マークと画面の向きを一致させること ができます。走行に合わせて地図が回転します。

## 「3D地図」

進行方向は常に画面の上方向になります。

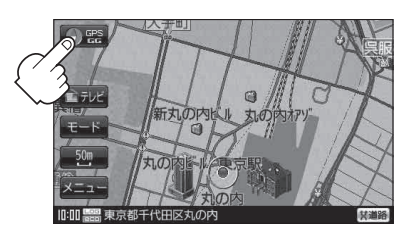

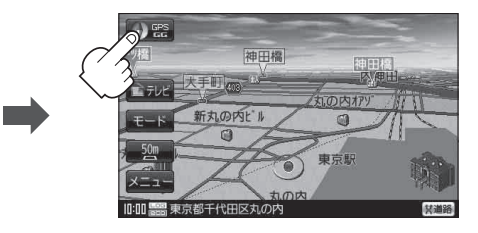

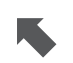

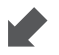

「北方向を上」(平面地図)

地図の動きが気になるときは、北方向を上 に固定できます。

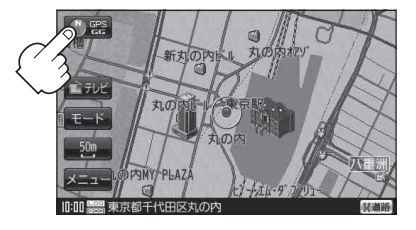